## Αδυναμία εισόδου στην εφαρμογή Webex

## Περιγραφή προβλήματος

Έχει παρατηρηθεί αδυναμία εισόδου στην εφαρμογή webex από υπολογιστές κατά τη διαδικασία πιστοποίησης με το λογαριασμό που διαθέτουν οι εκπαιδευτικοί στο Πανελλήνιο Σχολικό Δίκτυο (ΠΣΔ).

Στην περίπτωση αυτή μετά τη συμπλήρωση του e-mail του χρήστη εμφανίζεται το σφάλμα της εικόνας:

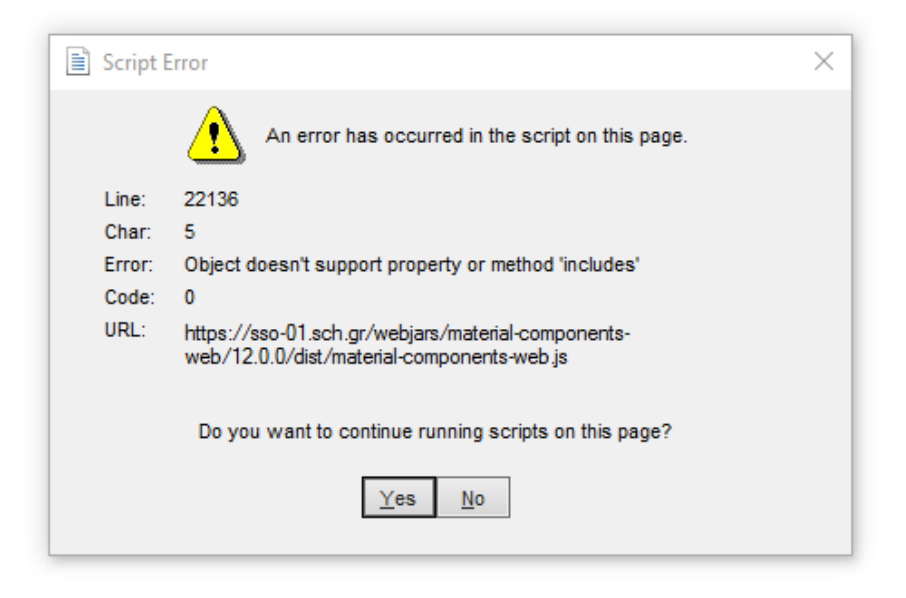

## Συνιστώμενη λύση

Μέχρι να δοθεί οριστική λύση από τον πάροχο της υπηρεσίας Webex, η λύση είναι να παραλάβετε και εγκαταστήσετε από τη Microsoft σχετική αναβάθμιση του Internet explorer. Για το σκοπό αυτό:

- Κλείνετε την εφαρμογή webex.
- Παραλαμβάνετε την αναβάθμιση από το σύνδεσμο [https://developer.microsoft.com/en](https://developer.microsoft.com/en-us/microsoft-edge/webview2/#download-section)[us/microsoft-edge/webview2/#download-section](https://developer.microsoft.com/en-us/microsoft-edge/webview2/#download-section)
	- o Στην οθόνη παραλαβής επιλέγετε στην περιοχή Evergreen Bootstrapper (κάτω αριστερά στην οθόνη σας), το πλήκτρο "Download"

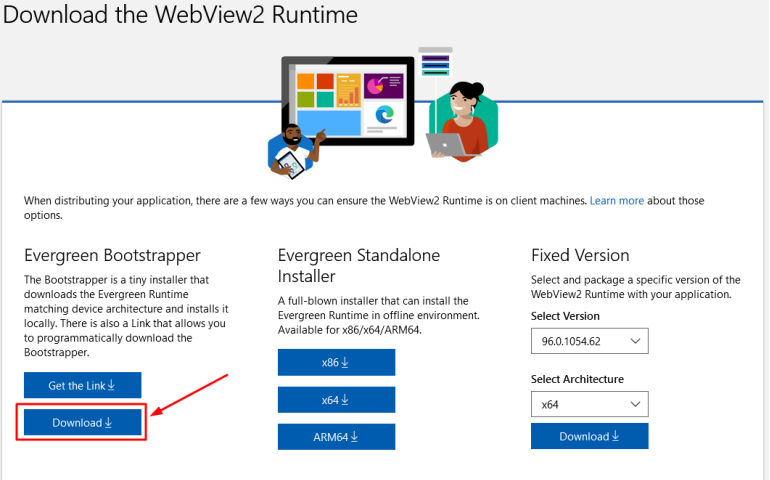

• Εκτελείτε το αρχείο που θα παραλάβατε και το οποίο πραγματοποιεί την αναβάθμιση όπως στην ακόλουθη εικόνα:

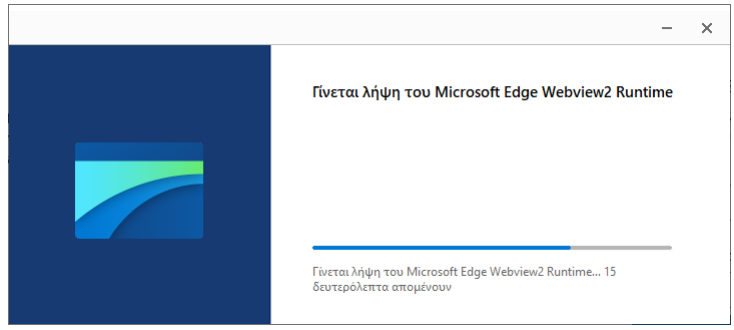

Μετά την αναβάθμιση το πρόβλημα εισόδου στην εφαρμογή webex επιλύεται. Μπορείτε να χρησιμοποιήσετε πλέον την εφαρμογή και να εισέλθετε με το λογαριασμό που έχετε στο ΠΣΔ.